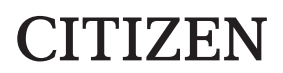

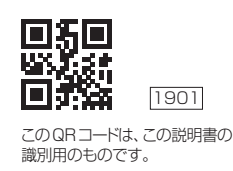

**アプリ・通信説明書**

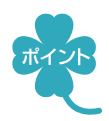

スマートフォンに専用アプリ「シチズンヘルスケア 健康予約 | をインストールすると、 測定結果をスマートフォンから確認できます。

- •「Appleヘルスケア」アプリと連携し、データを記録できます(iOS)
- 血圧、脈拍を記録し、グラフ表示ができます(Android)

対応OSについては、以下のURLまたはQRコードを参照してください。

• https://www.citizen-systems.co.jp/health/app/index.html

# **●●●スマートフォンと接続する●●●**

1. スマートフォンのBluetooth<sup>®</sup>を有効(ON)にする

1 スマートフォンの「設定」を開く

② Bluetooth<sup>®</sup>を有効(ON)にする

※接続するデバイスは、この画面では選ばないでください。

※スマートフォンの操作方法など詳細に関しては、スマートフォンの取扱説明書やヘルプで 確認してください。

## 2. スマートフォンに専用アプリ「シチズンヘルスケア 健康予約」を インストールする

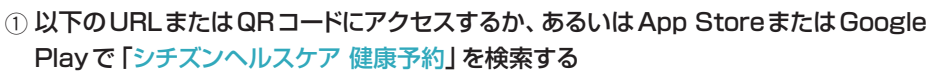

• https://www.citizen-systems.co.jp/health/app/index.html

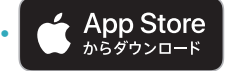

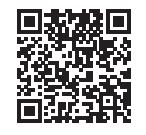

**CITIZEN** 

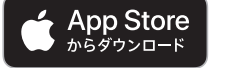

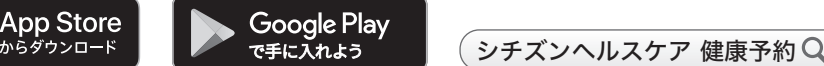

②「シチズンヘルスケア 健康予約」をインストールする

※「シチズンヘルスケア 健康予約」は無料アプリです。

※本アプリのダウンロードおよび本サービスの利用に伴って生じる通信費用は、ユーザの負 担となります。

3. アプリ「シチズンヘルスケア 健康予約」 予約 を起動して機器(血圧計)を 登録する

はじめて起動したときは、利用規約が表示されます。

①アプリ画面に下のどちらかが表示されたら、「はい」をタップする

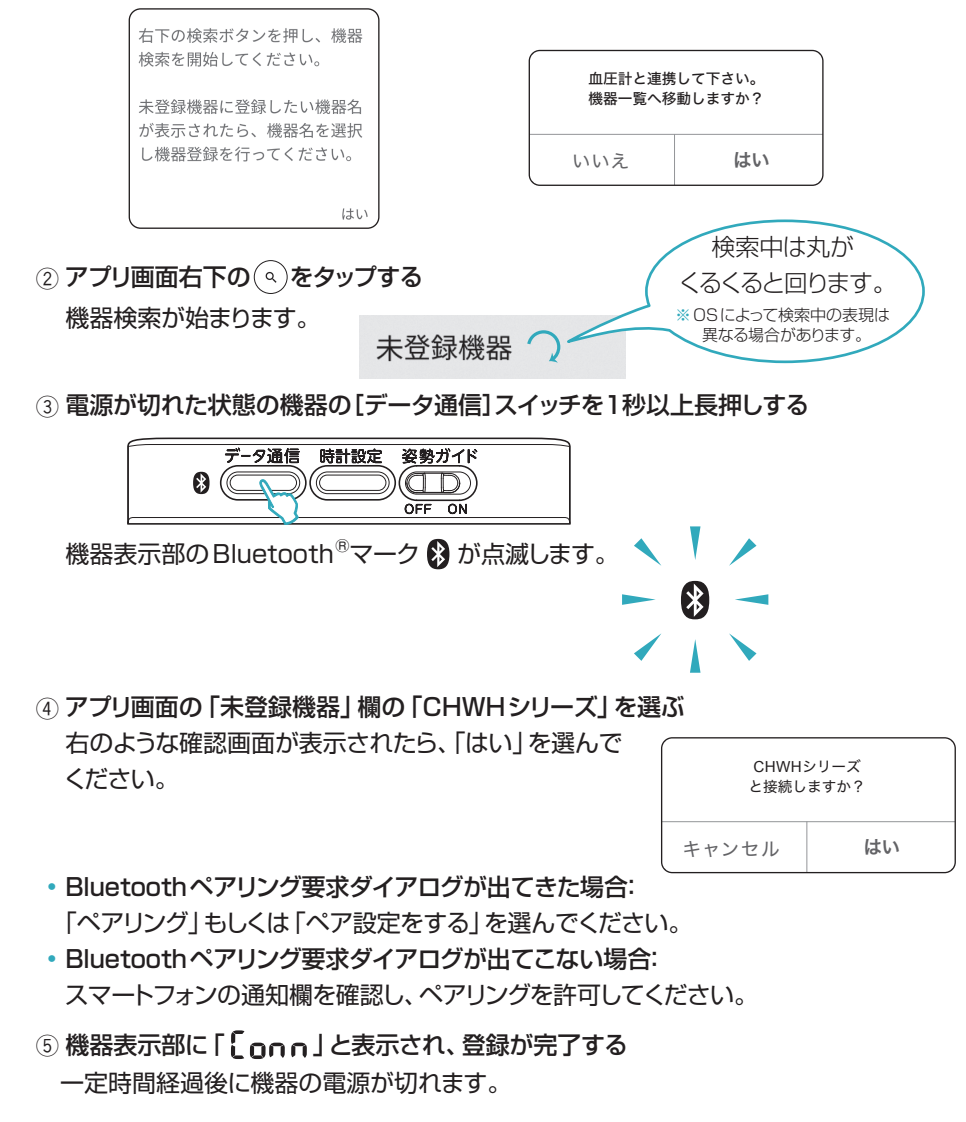

※通信エラーが発生すると、機器の操作ができなくなる場合があります。その場合は、 機器の電池を入れ直し、操作をやり直してください。

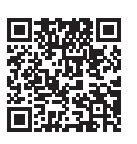

# **●●●測定データを転送する●●●**

### ◆ 測定直後のデータを転送する

※機器のスマートフォンへの転送機能が有効(ON)の状態で行ってください。(機器の取扱 説明書を参照してください。)

(1) アプリ「シチズンヘルスケア 健康予約1を起動し、「ホーム1画面を表示する

「ホーム」画面(例)  $\ast$  $\mathcal{C}$  $\equiv$ 測定値 (最高血圧/最低血圧 脈拍) 146/93 mmHq 99 拍/分 2019/10/21 7:05 130/82mmHa 96#/分  $\rightarrow$ 2019/10/20 7:26 146/96 mmHg 101拍/分  $\mathbf{A}$ 2019/10/19 7:29 140/83 mmHa 97拍/分 2019/10/18 7:03 152/94 mmHg 97拍/分 2019/10/17 7:16

- 2 機器での測定が完了したら、機器の START (S STOP )を押す 測定データがスマートフォンに転送されます。
- メモリーデータを転送する
	- 1 アプリ「シチズンヘルスケア 健康予約1を起動し、「ホーム1画面を表示する
	- ② メモリーを転送する
	- ひとつのメモリーを転送する場合:

機器で転送したい測定結果を表示してから、機器の[データ通信]スイッチを押してくだ さい。

• すべてのメモリーを転送する場合:

機器で平均値を表示してから(平均マーク AXG点灯)、機器の「データ通信]スイッチを押 してください。

※アプリが起動していないと、データは転送されません。

※アプリの操作方法など詳細に関しては、アプリのヘルプで確認してください。

アプリ「法人向け シチズンヘルスケア 健康予約」のインストールについては、 以下のURLまたはQRコードを参照してください。

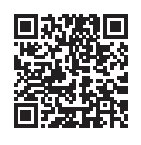

# **●●「Appleヘルスケア」アプリと連携する(iOSのみ)●●**

## 7. アプリ「シチズンヘルスケア 健康予約」のサイドメニュー( 三)をタップし、 「アプリ連携」を選ぶ

## **2. 「Appleヘルスケア」を有効(ON)にする**

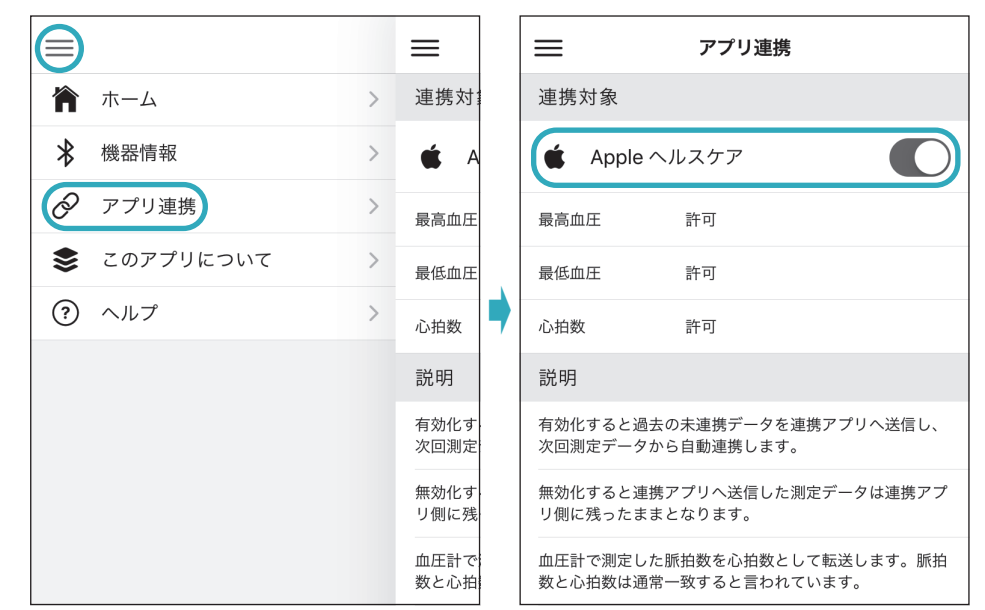

- 8. 「Appleヘルスケア」の同意画面が表示されるので、「すべてのカテゴリを オン」をタップし、「許可」をタップする
	- ※「すべてのカテゴリをオン」しないと正常に連携しない可能性があります。
	- 最高血圧値、最低血圧値、心拍数の測定データを連携することができます。
	- ※血圧計で測定した脈拍数を心拍数として転送します。脈拍数と心拍数は通常一致する と言われています。
	- ※初めの同意画面で「許可しない」をタップした場合、「シチズンヘルスケア 健康予約」から 「Appleヘルスケア」に接続することができなくなります。その場合の詳細は、アプリの ヘルプで確認してください。

CITIZENはシチズン時計株式会社の登録商標です。

Bluetooth®ワードマークおよびロゴは登録商標であり、Bluetooth SIG, Inc.が所有権を有します。 シチズン・システムズ株式会社は使用許諾の下でこれらのマークおよびロゴを使用しています。 Apple、App Storeは、米国およびその他の国で登録されたApple Inc.の商標です。 Android、Google PlayおよびGoogle Playロゴは、Google LLCの商標です。 QRコード®は株式会社デンソーウェーブの登録商標です。 その他の商標および登録商標は、それぞれの所有者の商標および登録商標です。

• https://www.citizen-systems.co.jp/health/app02/index.html